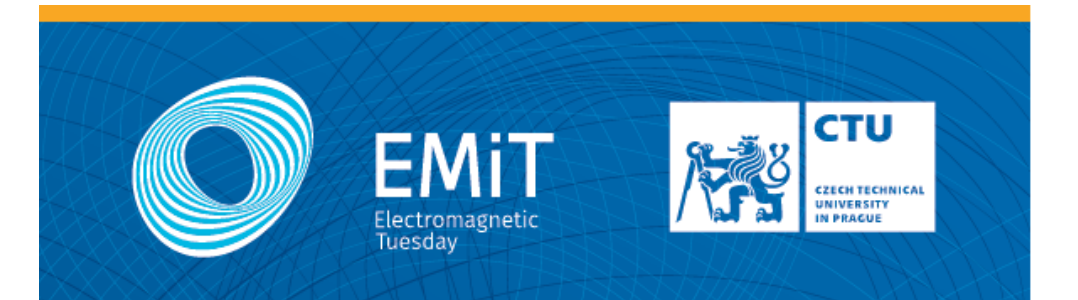

#### WORKSHOPS | EXPERIMENTS | CONTESTS

#### **INTERACTIVE ANTENNA DESIGN**

**VAN DE GRAAFF GENERATOR** 

**TESLA COIL MANUFACTURING OF ANTENNAS CUSTOM-BUILT RADAR** RADIOWAVE PROPAGATION IN THE CORRIDOR **CONNECTORIZATION OF OPTICAL FIBERS** MICHELSON INTERFEROMETER APPLICATIONS OF ELECTROMAGNETIC FIELD IN MEDICINE

## 27.2.2018 16:00-20:00

FEE CTU IN PRAGUE TECHNICKA 2 | PRAGUE - DEJVICE BLOCK B2 | 6<sup>th</sup> FLOOR

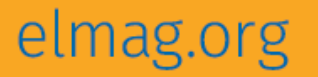

# A0B17MTB – Matlab

Part #1

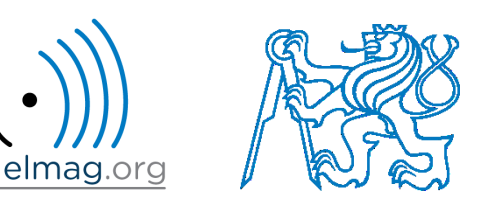

#### Miloslav Čapek

miloslav.capek@fel.cvut.cz

Viktor Adler, Pavel Valtr, Filip Kozák

Department of Electromagnetic Field B2-634, Prague

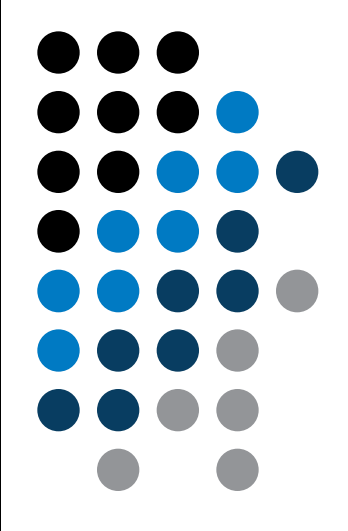

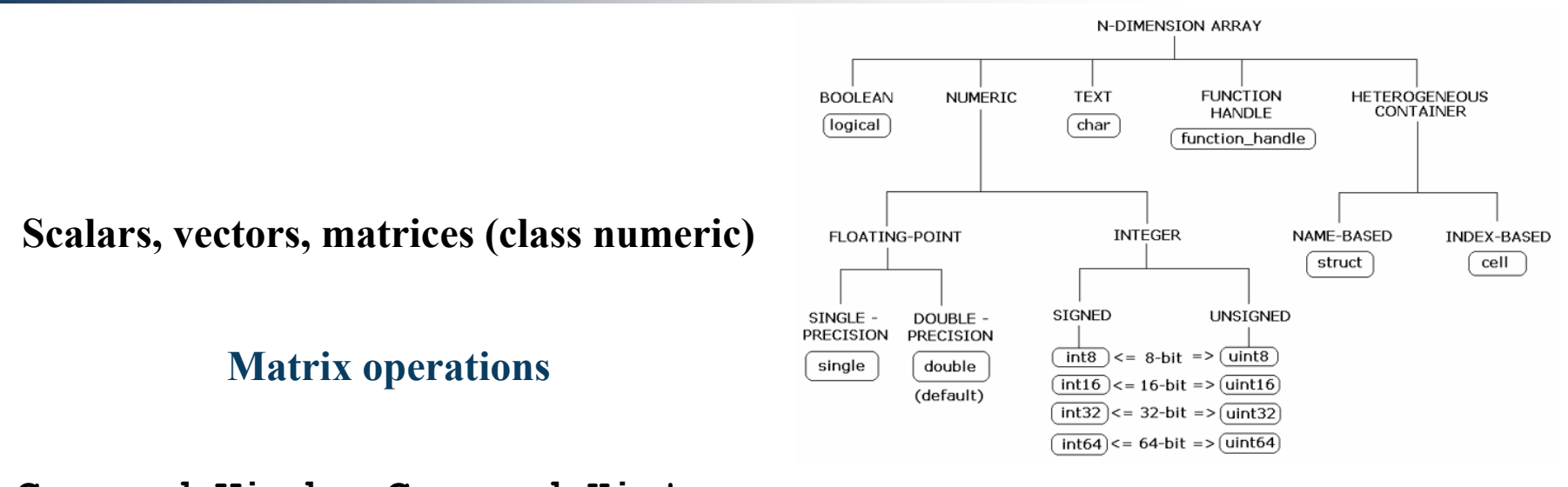

**Command Window, Command History**

**Saving and loading variables**

**Exercises**

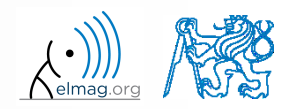

Department of Electromagnetic Field, CTU FEE, miloslav.capek@fel.cvut.cz

20.2.2018 17:28 A0B17MTB: **Part #1**

#### Data types

## **Matrices in Matlab**

- matrix is a basic data structure in Matlab
- there are following types depending on size :
	- $\bullet$  1×1 (scalar)
	- $M\times1$ , or  $1\times N$  (vector)
	- M×N (matrix)
	- array (multidimensional matrices)  $M \times N \times P \times Q \times R \times ...$

- can be complex
- can contain text as well (beware the length)

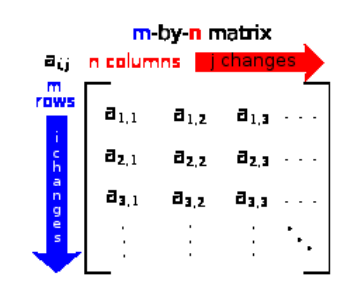

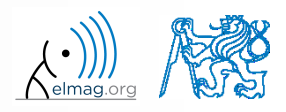

**4**

### **Matrix creation**

- following techniques are available:
	- element-by-element entering (suitable for small matrices only)
	- $\bullet$  colon notation  $\cdot$  : " to define elements of a series
	- generation by built-in functions
	- generation of matrices in m-files
	- import and export from/to external files (.mat, .txt, .xls)

### **Matrix construction element-by-element**

- test following commands to construct matrices by element enumeration
	- suitable for small matrices only

 $\gg$  a1 =  $-1$  $\Rightarrow$  a2 =  $[-1]$  % brackets are redundant

$$
a_1 = a_2 = -1
$$

| Matrix construction element-by-element                                        | Data types                                                                             |                                                          |                                                                                                    |
|-------------------------------------------------------------------------------|----------------------------------------------------------------------------------------|----------------------------------------------------------|----------------------------------------------------------------------------------------------------|
| • test following commands to construct matrices by element                    |                                                                                        |                                                          |                                                                                                    |
| • suitable for small matrices only                                            | \n $\begin{array}{r}\n > a1 = -1 \\ \hline\n\end{array}$ \n                            | \n $a_1 = a_2 = -1$ \n                                   |                                                                                                    |
| $v_1 = \begin{pmatrix} -1 & 0 & 1 \\ 0 & 1 & 0 \\ 1 & 1 & 1 \end{pmatrix}$ \n | \n $\begin{array}{r}\n > v1 = [-1 & 0 & 1] \\  > v2 = [-1; & 0; & 1]\n \end{array}$ \n | \n $v_2 = \begin{pmatrix} -1 \\ 0 \\ 1 \end{pmatrix}$ \n | \n $\begin{array}{r}\n > M1 = [-1 & 0 & 1, -2 & 0 & 2] \\  > M2 = [-1 & -2; & 0 & 0, 1 & 2] \\  > M3 = [[-1 & -2]; & [0 & 0] & 8 & 1 \text{inner brackets are redundant} \\  & M_1 = \begin{pmatrix} -1 & 0 & 1 \\ -2 & 0 & 2 \end{pmatrix}, \quad M_2 = \begin{pmatrix} -1 & -2 \\ 0 & 0 \\ 1 & 2 \end{pmatrix}, \quad M_3 = \begin{pmatrix} -1 & -2 \\ 0 & 0 \\ 0 & 0 \end{pmatrix}$ \n |
| 20.22018 17:28                                                                | 20.2018 17:28                                                                          |                                                          |                                                                                                    |
| •                                                                             | Department of Electromagnetic Field, C1U FEE, a110s1av, capek8f. (21. cvut. cz         |                                                          |                                                                                                    |

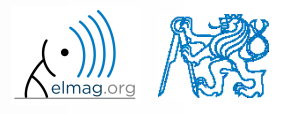

**6**

## **Matrix construction element-by-element**

 $90 s$ 

- construct following matrices:
	- matrix values are defined inside square brackets []
	- $\bullet$  semicolon ,, ; " separates individual rows of a matrix

1 2 3 456 7 8 9 **B** 1 1 1 2 **<sup>A</sup>**

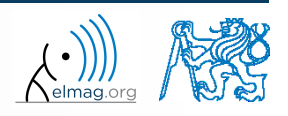

Data types

 semicolon placed at the end of a command suppresses display of the output in Command Window

$$
\Rightarrow a = 1
$$
  
\n
$$
\Rightarrow b = 5;
$$

 when more than one command on the same line, coma is used to separate each command

> $>> a = 1, b = 5$  $>> a = 1; b = 5;$

note: it is possible to copy and paste code including ">>"

>> c = [1 0 0] >> d = [0; 0; 1]

 $c = (1 \ 0 \ 0)$  $\boldsymbol{0}$  $\boldsymbol{0}$ 1  $\begin{pmatrix} 0 \\ 0 \end{pmatrix}$  $=$  $\mathbf{d} = \begin{pmatrix} 0 \\ 1 \end{pmatrix}$ 

"row" vs. "column" vector

**Matrix construction** 

## **Workspace browser**

- new variables
- deleting / modification of existing variables
- saving / loading
- size, elements of variables
	- other information can be added
- fast data plotting option

 all operations can be carried out using Matlab functions that we learn later, e.g. min, max, size, length

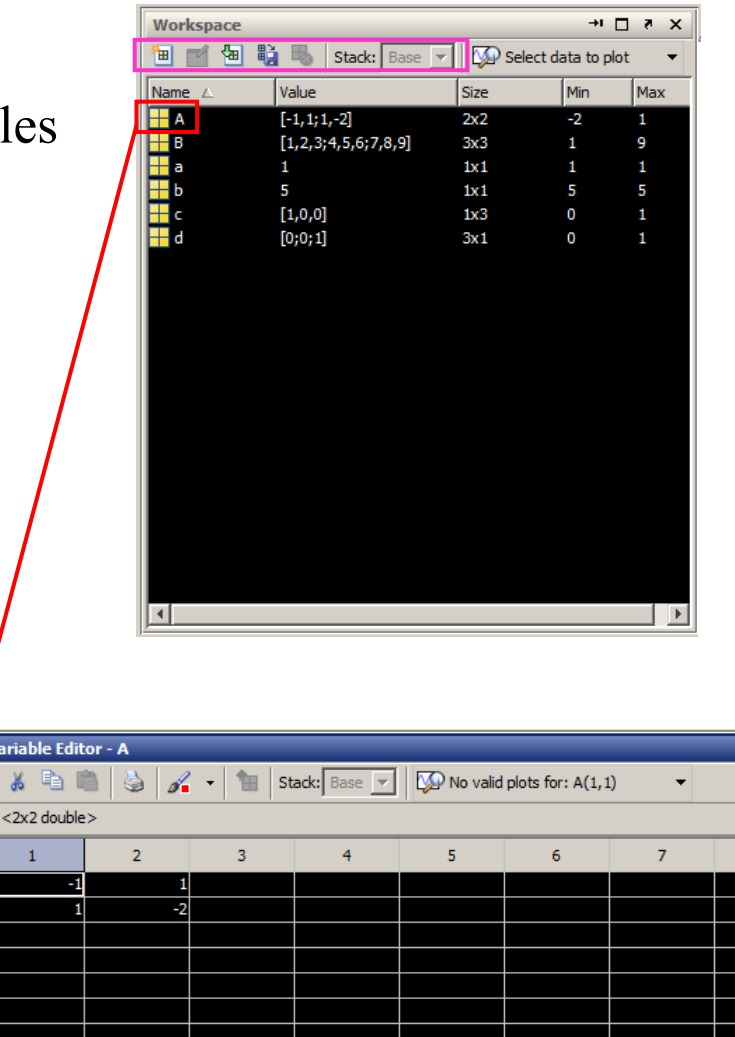

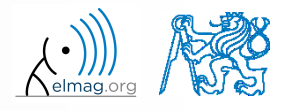

20.2.2018 17:28 A0B17MTB: **Part #1**

**10**

### **Workspace browser**

- Workspace now contains variables A, B, a, b, c, d (from previous slides)
	- all variables in the base workspace are displayed
- variable ans contains the last result
	- can be used for calculation

>>  $2*2$ , ans^2

overwritten by each command input!

try to edit variables A, a

- by a Matlab command directly
- by change of value in Workspace browser
- try to delete variables B, c

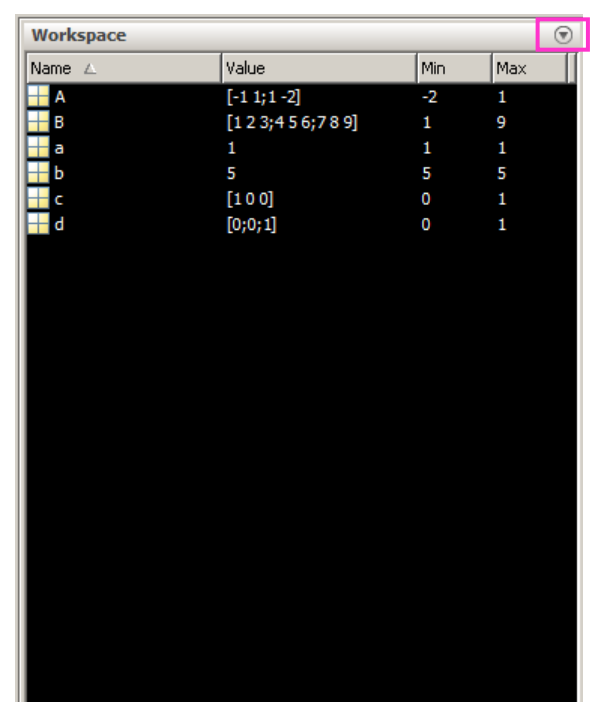

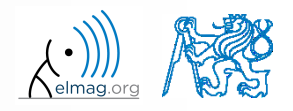

## **Basic math operators**

- of several types:
	- arithmetic
		- matrix
		- vector
	- relational
	- logical
	- and other (to be mentioned later...)

- other operations using Matlab functions
	- complex conjugate,
	- sum, determinant, square root
	- and hundreds of other functions …
- + addition
- subtraction
- \* multiplication
- $\wedge$  power
- 'transpose
- left matrix division
- right matrix division
- . dot notation

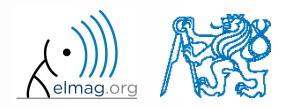

### **Operator Precedence in Matlab**

#### • according to the following table

see Matlab → Language Fundamentals → Operators and Elementary Operations → Arithmetic

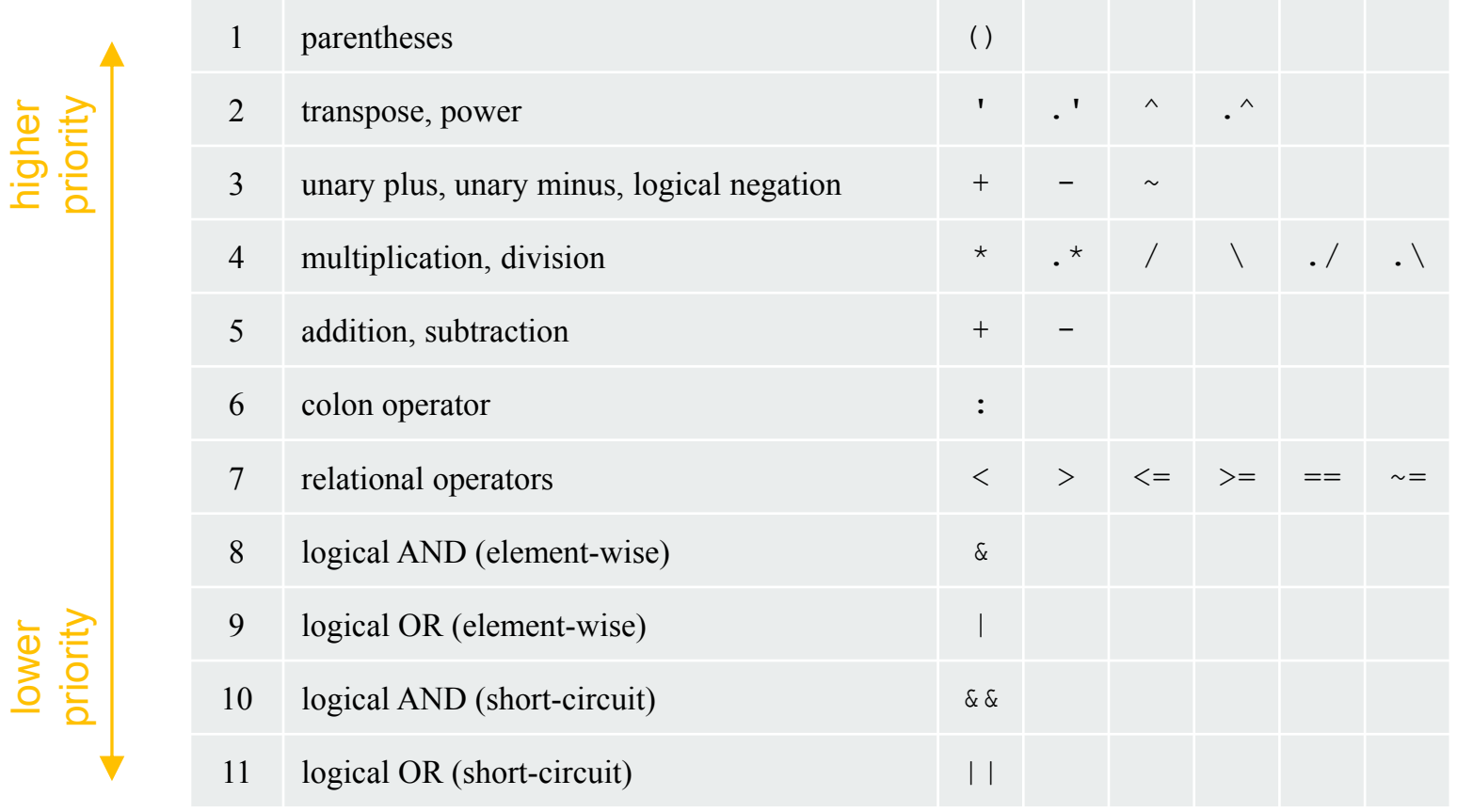

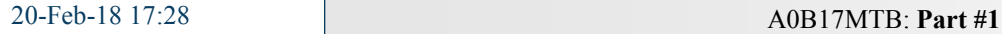

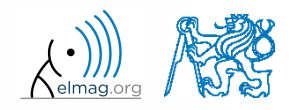

### **Basic math operators**

 $200 s$ 

- type in following commands
	- zero can be omitted with a decimal number beginning with zero (not recommended!)

 $\gg$  a3 =  $-2/4$ >>  $a4 = -0.5$  $\gg$  a5 =  $-.5$ 

what is the difference between a3, a4, a5?

20.2.2018 17:28 A0B17MTB: **Part #1**

beware the precedence of operators (we see in the next slides):

 $>> 3*5*6$  $\gg$  a1 = 15  $\gg$  a2 = 10;  $>> a2/a3$  $>> a2/a3*a4$ >>  $a2/(a3*a4)$ 

- explain the difference between  $a2/a3*a4$  and  $a2/(a3*a4)$
- verify the rules of operator precedence from the previous slide

## **Lengthy commands in Matlab**

 $120 s$ 

- it is suitable to structure command blocks for clarity:
	- next line: SHIFT+ENTER

 $>> A = [1 1 1]; B = [2 2 2]; % SHIFT+ENTER$  $C = [2 \ 3 \ 2];$ 

- three dots notation
	- for continuation of the same command on the next line
	- compare results:

$$
\begin{array}{|c|c|c|c|c|}\n\hline\n>> A = [1 1 ... & > > \\
2 3] & & & & & \\
\hline\n2 3 & & & & & \\
\hline\n\end{array}
$$

$$
\begin{array}{rcl} > > & A & = & [1 & 1 \\ 2 & 3 & \end{array}
$$

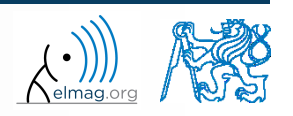

## **Basic math functions**

math functions in Matlab are generally divided in three groups:

#### scalar

- function operates over individual elements of a matrix
- e.g.: sin, sqrt, log, factorial

#### vector

- Function operates over individual rows/columns of a matrix
- e.g.: sum, max

#### matrix

- function operates over whole matrix
- e.g.: det, trace

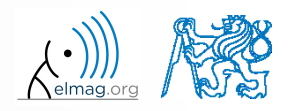

## **Basic math functions #1**

 $600 s$ 

- using Matlab help, calculate following expression:  $a\sin^2(\alpha) + a\cos^2(\alpha) a$ Matrix operations<br>  $600 s$ <br>
dog<sub>10</sub>  $a \sin^2(\alpha) + a \cos^2(\alpha) - a$ <br>  $\log_{10}(a) + \log_{10}(b) - \log_{10}(ab) = 0$ <br>
of the following matrix Matrix operations<br>  $600 s$ <br>  $2^2 (\alpha) + a \cos^2 (\alpha) - a$ **a** sin<sup>2</sup> ( $\alpha$ ) + a cos<sup>2</sup> ( $\alpha$ ) - a<br>
- log<sub>10</sub> (b) - log<sub>10</sub> (ab) = 0
	- use numerical values you choose

verify following logarithmic identity:

$$
\log_{10}(a) + \log_{10}(b) - \log_{10}(ab) = 0
$$

find sum of all elements in individual rows of the following matrix

| Mathix operations                                                                                                    |
|----------------------------------------------------------------------------------------------------|
| Mathlab help, calculate following expression: $a \sin^2(\alpha) + a \cos^2(\alpha) - a$                                                |
| numerical values you choose                                                                                                    |
| following logarithmic identity: $\log_{10}(a) + \log_{10}(b) - \log_{10}(ab) = 0$                                                      |
| um of all elements in individual rows of the following matrix                                                                          |
| $T = \begin{pmatrix} \frac{1}{2} & \frac{1}{3} & \frac{1}{4} & \frac{1}{5} \\ 6 & 7 & 8 & 9 \\ 0.2 & 0.3 & 0.4 & 0.5 \end{pmatrix}$ \n |
| Department of Electromagnetic Field, CTU FEE, mitos law, casekefel, cvut, cz                                                           |

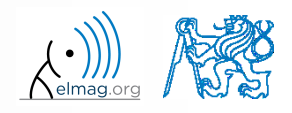

## **Basic math functions #2**

- assume following vectors **u**, **v** : **u** =  $(1 \t2 \t3), \t v = (3 \t2 \t1)$ <br> **A**<br>  $\begin{bmatrix} 1 & 2 \\ 3 & 4 \\ 5 & 6 \end{bmatrix}$ <br> **d**<br> **perations**?
	- calculate
- **72**<br>
T, vu<sup>T</sup>,<br>  $\mathbf{u} = (1 \ 2 \ 3),$ <br>
T, vu<sup>T</sup>,<br>  $\mathbf{u}$ ,  $\mathbf{u}^T \mathbf{v}$ ,<br>
V,  $\mathbf{u} \times \mathbf{v}$ , **#2**<br> **u**, **v**: **u** = (1 2 3)<br> **v**<sup>T</sup>, **vu**<sup>T</sup>,<br> **<sup>T</sup>u**, **u**<sup>T</sup>**v**,<br> **·v**, **u**×**v**,<br>
eeded: **2**<br> **v**: **u** = (1 2<br> **, vu**<sup>T</sup>,<br> **u** V<sub>**V**</sub>,<br> **u** × **v**,<br> **d**<br> **i v**,<br> **i v**,<br> **i v**,<br> **i v**,<br> **i x**<br> **i x 2**<br> **v**: **u** = (1 2<br> **, vu<sup>T</sup>,<br>
<b>u** = (1 2<br> **, u<sup>T</sup>v**,<br> **u** × **v**,<br> **i u** × **v**,<br> **i i** × **i** × **i #2**<br> **u** =  $(1 \t2 \t3), \t v = (3 \t2 \t1)$ <br> **uv**<sup>T</sup>, **vu**<sup>T</sup>,<br> **u** · **v**<sub>,</sub><br> **u** · **v**<sub>,</sub><br> **u** · **v**<sub>,</sub><br> **u** · **v**<sub>,</sub><br> **u** · **v**<sub>,</sub><br> **u** · **v**<sub>,</sub><br> **u** · **v**<sub>,</sub><br> **u** · **v**<sub>,</sub><br> **u** · **v**<sub>,</sub><br> **ecded:**<br> **f**<br> **f**<br> **f**<br> **f**<br> **f**<br> **f #2**<br> **u** v :  $\mathbf{u} = (1 \ 2 \ 3), \ \mathbf{v} = (3$ <br> **u** v<sup>T</sup>,  $\mathbf{v}^T$ ,  $\mathbf{u}^T$ ,<br>  $\mathbf{v}^T$ **u**,  $\mathbf{u}^T$ **v**,<br>  $\mathbf{u} \cdot \mathbf{v}$ ,  $\mathbf{u} \times \mathbf{v}$ ,<br>
meeded:<br>
matrix **#2**<br> **u** v:<br> **u** = (1 2 3),  $\mathbf{v} = (3$ <br> **uv<sup>T</sup>,**  $\mathbf{v} \mathbf{u}^T$ **,<br>**  $\mathbf{v}^T \mathbf{u}$ **,**  $\mathbf{u}^T \mathbf{v}$ **,<br>
<b>u** · **v**,  $\mathbf{u} \times \mathbf{v}$ ,<br>
meeded:<br>
matrix<br>
above mentioned operations?
- following functions are needed:
	- transpose (.') of a matrix
	- dot scalar product
	- cross product
- what is the result of the above mentioned operations?

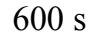

wikipedia.org

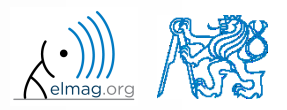

**18**

## **Basic math functions #3**

- 
- use following code and round the resulting number to:

- (a) nearest integer
- (b) nearest integer greater than r
- (c) nearest integer lower than  $r$
- (d) zero
- 
- find remainder after  $r$  is divided by 0.1
	- *modulus* vs. *remainder after division*

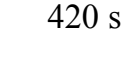

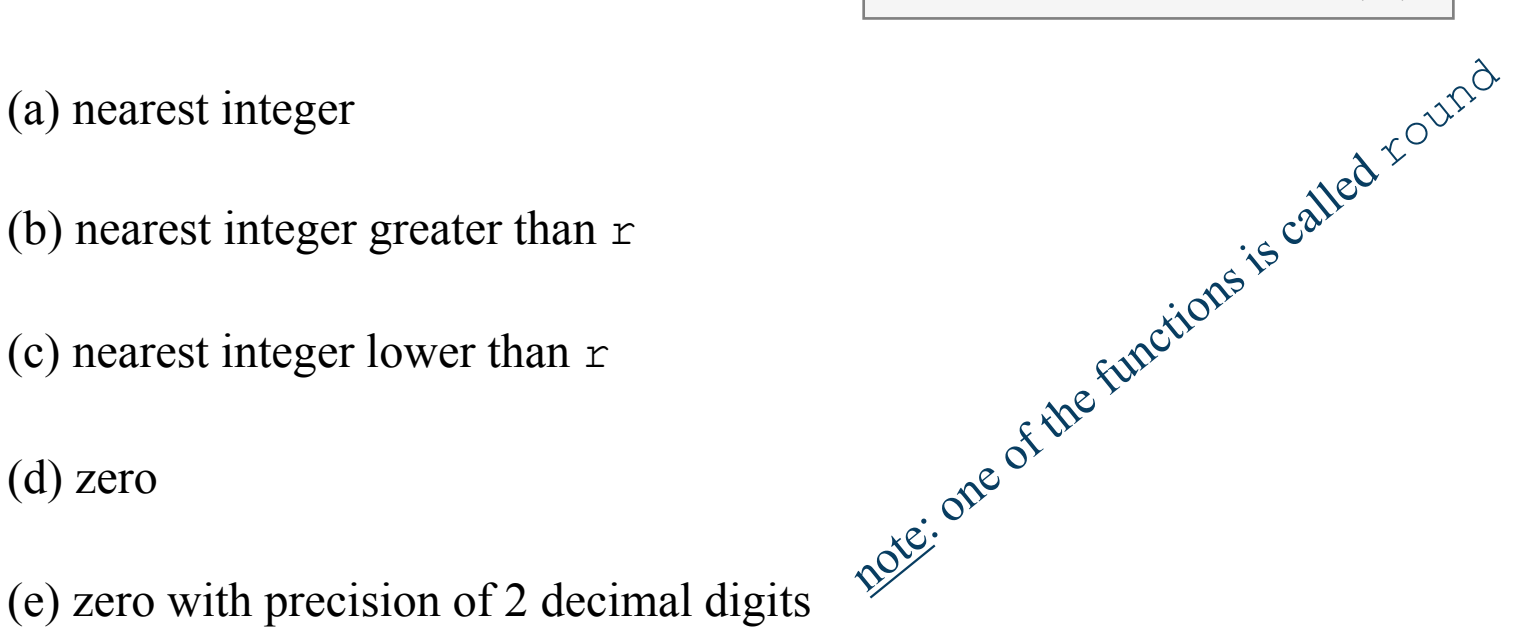

 $\gg$  r = 1 + 10\*rand(1)

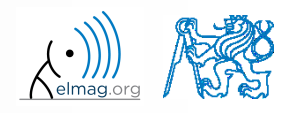

## **Matrix division in Matlab**

- matrix operation
- two cases are distinguished: left division  $($ " $\setminus$ " mldivide) and  $right$  division ("/" - mrdivide)
	- $A$  is invertible (regular),  $b$  is row (column) vector

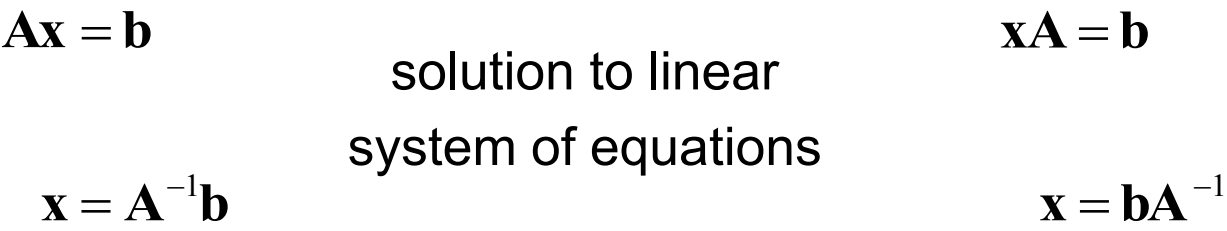

$$
| \rangle
$$
 x = A \ b\n $| \rangle$  x = b / A

20.2.2018 17:28 A0B17MTB: **Part #1**

$$
\Rightarrow x = b / A
$$

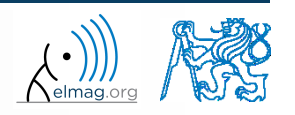

Department of Electromagnetic Field, CTU FEE, miloslav.capek@fel.cvut.cz

**19**

 $500 s$ 

- find the sum of diagonal elements (trace of a matrix) of the matrix **T** with elements coming from normal distribution with mean equal to 10 and standard deviation equal to 4 **th functions #4**<br>
he sum of diagonal elements (trac-<br>
elements coming from normal distr<br>
andard deviation equal to 4<br>
eterminant of matrix **U**<br>  $\begin{pmatrix} 1 & 2 & \frac{17}{81} \\ 0 & 2 & 0 \\ 0 & -2 & -1 \end{pmatrix}$ <br>
the linear system of equati **math functions #4**<br>
ind the sum of diagonal elements (trace<br>
vith elements coming from normal distri<br>
and standard deviation equal to 4<br>
ind determinant of matrix U<br>  $U = \begin{pmatrix} 1 & 2 & \frac{17}{81} \\ 0 & 2 & 0 \\ 0 & -2 & -1 \end{pmatrix}$ <br>
olv **math functions #4**<br>
and the sum of diagonal elements (trace<br>
tin elements coming from normal districtions and determinant of matrix U<br>
and determinant of matrix U<br>  $J = \begin{pmatrix} 1 & 2 & \frac{17}{81} \\ 0 & 2 & 0 \\ 0 & -2 & -1 \end{pmatrix}$ <br>
elve **ath functions #4**<br> **the sum of diagonal elements (trace of a matrix) of the matrix T<br>
elements coming from normal distribution with mean equal to 10<br>
standard deviation equal to 4<br>**  $>$  $\overline{r}$  **= 10 + 4**  $\overline{r}$  **randar ( ath functions #4**<br>
the sum of diagonal elements (trace of a matrix) of the matrix T<br>
elements coming from normal distribution with mean equal to 10<br>
standard deviation equal to 4<br>  $\Rightarrow \tau = 10 + 4*\text{randn}(7, 7);$ <br>
determinant of **ath functions #4**<br>
Natrix operations<br>
the sum of diagonal elements (trace of a matrix) of the matrix T<br>
elements coming from normal distribution with mean equal to 10<br>
tandard deviation equal to 4<br>  $\overline{>>T} = 10 + 4*\text{randr}(7$ al elements (trace of a matrix)<br>from normal distribution with m<br>equal to 4<br> $\overline{\smash{\big)}\times T} = 10 + 4*_{1}$ <br>rix **U**<br>of equations<br> $\mathbf{Ax} = \mathbf{b}$ <br> $\mathbf{x} = \mathbf{A}^{-1}\mathbf{b}$ Example 1 a matrix) of the mormal distribution with mean<br>
year of the mormal distribution with mean<br>
x U<br>
x U<br>  $\frac{1}{\sqrt{X}} = \frac{10 + 4 \times \tan \theta}{10}$ <br>  $\frac{1}{\sqrt{X}} = \frac{1}{20}$ <br>  $\frac{1}{\sqrt{X}} = \frac{1}{20}$ <br>  $\frac{1}{\sqrt{X}} = \frac{1}{20}$ <br>  $\frac{1}{\sqrt$ 17 1 2 0 2 0 **th functions #4**<br>
<br>
<br> **EXECUTE:** The sum of diagonal elements (tract<br>
<br>
and and deviation equal to 4<br>
<br>
<br>
<br>  $\begin{bmatrix} 1 & 2 & \frac{17}{81} \\ 0 & 2 & 0 \\ 0 & -2 & -1 \end{bmatrix}$ <br>
<br>
<br>
<br> **EXECUTE:** The linear system of equations<br>  $2x_2 + 3x_3 = 6$ **ath functions #4**<br> **A I** the sum of diagonal elements (trace of a matrix) of the matrix **T**<br> **1** elements coming from normal distribution with mean equal to 10<br>
standard deviation equal to 4<br>  $\frac{1}{2}$ <br>  $\frac{1}{2}$ <br>  $\frac{$ **functions #4**<br> **Matrix operations**<br>
um of diagonal elements (trace of a matrix) of the matrix T<br>
tents coming from normal distribution with mean equal to 10<br>
and deviation equal to 4<br>  $\frac{1}{2}$ <br>
minant of matrix U<br>
2<br>  $\$ **ath functions #4**<br> **Matrix operations**<br>
the sum of diagonal elements (trace of a matrix) of the matrix T<br>
elements coming from normal distribution with mean equal to 10<br>
tandard deviation equal to 4<br>  $\Rightarrow$   $\frac{}{2}$  = 10 +
- find determinant of matrix **U**

and the sum of diagonal elements (tradivith elements coming from normal dist  
\nand standard deviation equal to 4  
\nand determinant of matrix **U**  
\n
$$
\mathbf{U} = \begin{pmatrix} 1 & 2 & \frac{17}{81} \\ 0 & 2 & 0 \\ 0 & -2 & -1 \end{pmatrix}
$$
\nSolve the linear system of equations  
\n $x_1 + 2x_2 + 3x_3 = 6$   
\n
$$
4x_1 + 5x_2 + 6x_3 = 15
$$
\n
$$
7x_1 + 8x_2 + x_3 = 16
$$
\nSolution  
\n
$$
x = \mathbf{A}^{-1}\mathbf{b}
$$
\n
$$
7x_1 + 8x_2 + x_3 = 16
$$
\nSolution  
\n
$$
x = \mathbf{A}^{-1}\mathbf{b}
$$
\n
$$
x = \mathbf{A}^{-1}\mathbf{b}
$$
\n
$$
x = \mathbf{A}^{-1}\mathbf{b}
$$
\n
$$
x = \mathbf{A}^{-1}\mathbf{b}
$$
\n
$$
x = \mathbf{A}^{-1}\mathbf{b}
$$
\n
$$
x = \mathbf{A}^{-1}\mathbf{b}
$$
\n
$$
x = \mathbf{A}^{-1}\mathbf{b}
$$
\n
$$
x = \mathbf{A}^{-1}\mathbf{b}
$$
\n
$$
x = \mathbf{A}^{-1}\mathbf{b}
$$
\n
$$
x = \mathbf{A}^{-1}\mathbf{b}
$$
\n
$$
x = \mathbf{A}^{-1}\mathbf{b}
$$

solve the linear system of equations

| math functions #4                                                                                                    |
|----------------------------------------------------------------------------------------------------|
| find the sum of diagonal elements (trace of a matrix with elements coming from normal distribution with and standard deviation equal to 4 |
| Find determinant of matrix U                                                                                                    |
| U = \begin{pmatrix} 1 & 2 & \frac{17}{81} \\ 0 & 2 & 0 \\ 0 & -2 & -1 \end{pmatrix}                                                       |
| Solve the linear system of equations                                                                                                    |
| $x_1 + 2x_2 + 3x_3 = 6$                                                                                                    |
| $4x_1 + 5x_2 + 6x_3 = 15$                                                                                                    |
| $7x_1 + 8x_2 + x_3 = 16$                                                                                                    |

\nDepartment of Electromagnetic Field, CTU FEE, mitoslaw, capekeftel, cvut

 $\Rightarrow$  T = 10 + 4\*randn(7, 7);

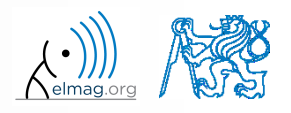

### **Matlab commands**

- Matlab is **cAsE sEnSiTiVe**
	- almost entirely, with certain exceptions (properties of graphic objects, ...)
	- pay attention to typos and variable names (see later)
		- new versions of Matlab offer certain options

>> AA = [1 1 1] >> Aa

- beware of different syntax in Mathematica
	- following syntax is incorrect both in Matlab and Mathematica:

>> Sin(pi/2) % function names start with lower case >> cos[pi/3] % function input is in parentheses ()

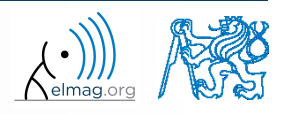

## **Predefined values in Matlab**

- Matlab contains several predefined values
	- eps precision of single/double numbers
		- eps determines the shortest distance between two single/double numbers
	- ans most recent answer
	- NaN *not a number* (every expression containing NaN results is NaN)
		- NaN can be used advantageously in some cases
	- Inf *infinite number* (variable Inf can be used in calculation :))
		- pay attention to Inf propagation throughout your code (use allowed operations only)
	- $i, j$  complex unit
		- they are all basically functions (without input parameters)
	- check results of the following expressions:

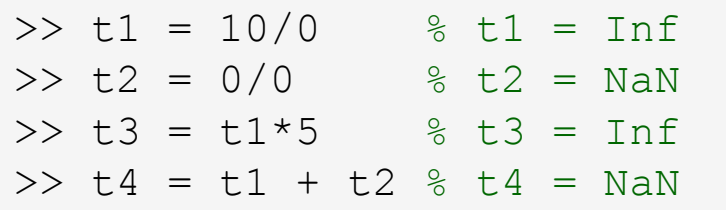

pi, intmin, intmax, realmin, realmax, ... (functions)

**22**

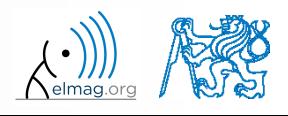

#### **Workspace – output deletion #1**

to clean (erase) the command window:

>> home % cursor (>>) is shifted to the top-left position >> clc % Command Window is erased

try and compare

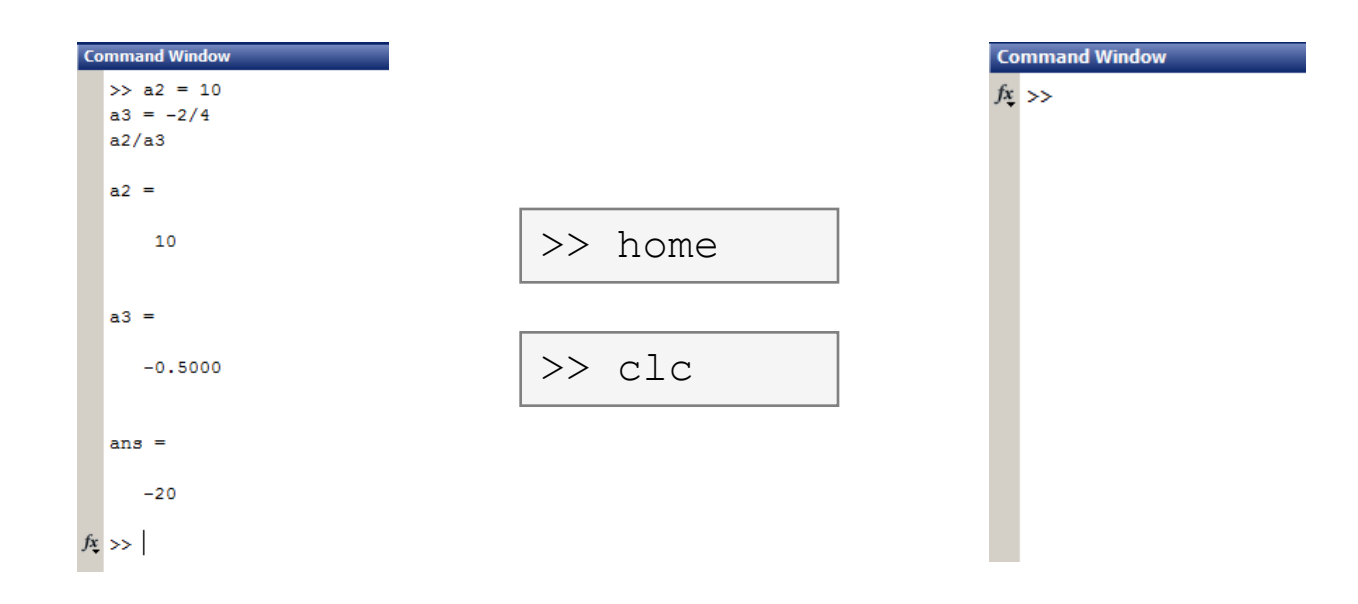

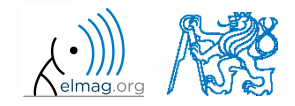

#### **Workspace – output deletion #2**

to clean one (or more) variable, use clear

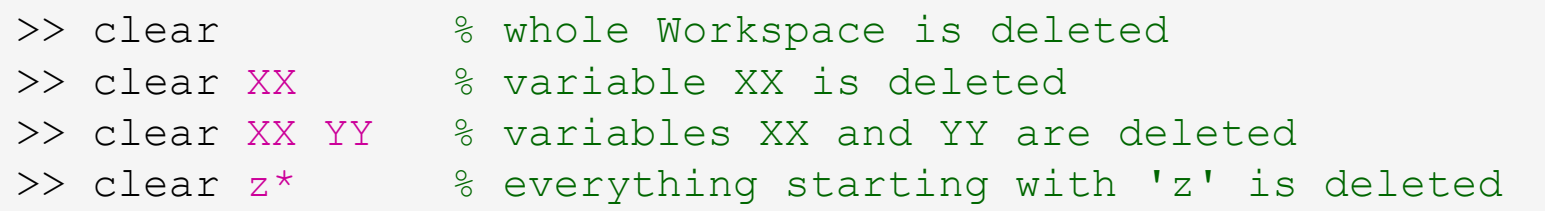

- clear clear has a number other options (graphics,  $I/O$ )
- try to delete selected variables in workspace

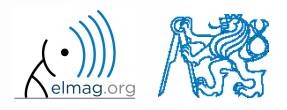

#### **Workspace – output deletion #3**

to delete all variables except for one (or several):

```
>> clearvars -except a3 % clears everything except a3
```
further information in doc clear, doc clearvars

#### **Command History window**

- Command History window stores all commands from the Command Window
- Command History accessible though (↑ or ↓)
- it is possible to filter out past commands by

$$
\bullet \quad e.g. \quad \triangleright \triangleright \ \mathsf{A} = [ \quad \biguplus \ \dagger \ \uparrow
$$

 It is possible to copy-and-paste entire Command History

20.2.2018 17:28 A0B17MTB: **Part #1**

 $SHIFT / CTRL / CTRL + A \rightarrow CTRL + C$ 

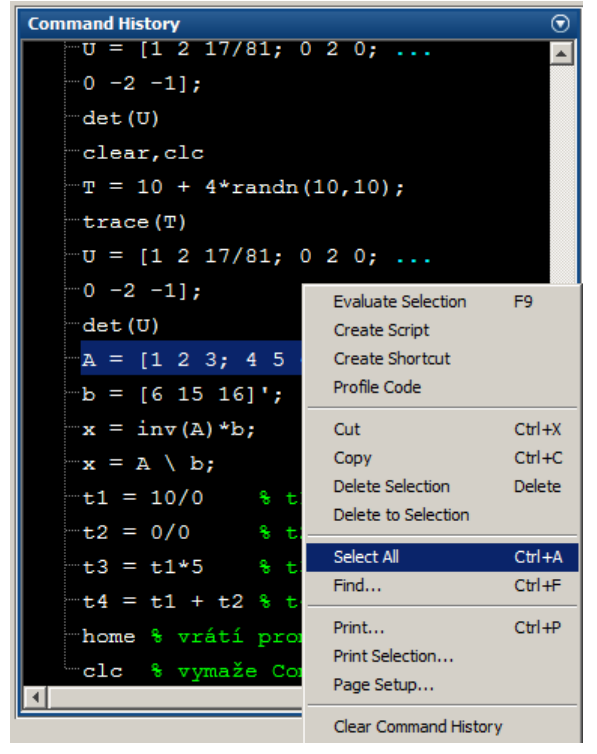

• later on, we will work with scripts and functions to store all the commands/code

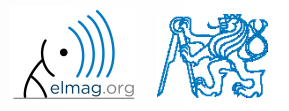

### **Variables storing and loading**

• existing variables in Matlab Workspace can be stored on disk

```
>> save % stores all variables in matlab.mat in current folder
>> save task1 % stores all variables in task1.mat
>> save task1 a b c \frac{2}{3} stores variables \mua", \mub" and \muc" in task1.mat
```
- CTRL+S in Command Window / Command History
- loading variables is analogical

20.2.2018 17:28 A0B17MTB: **Part #1**

```
>> load % loads matlab.mat in current folder
>> load task1 % loads all variables from task1.mat
>> load task1 a b c \frac{2}{3} loads variables \mua", \mub" and \muc" from task1.mat
```
• alternatively, drag & drop the file from Current Folder in Command Window

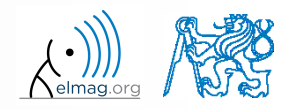

## **Storing history and variables**

 $180 s$ 

- save today's Command History
	- use  $\star$ , txt file
- store all variables from Workspace in Data.mat

try to store selected variables only

clear Workspace and load above mentioned files

both storing and loading can be carried out using mouse!!

**28**

#### **.mat file structure**

- .mat files of the 7.3 version have the HDF5 format
	- HDF = Hierarchical Data Format
	- enable to store variables exceeding 2GB (64-bit system)
	- scientific format for data storing
- advantages of accessing HDF directly for certain applications:
	- speed
	- it is possible to define structure of the file and the stored data
	- Matlab *High-Level* functions and HDF *Low-Level* functions are available
- for more detailed information see:
	- $MATLAB \rightarrow Data$  and File Management  $\rightarrow$  Data Import and Export  $\rightarrow$ Scientific Data

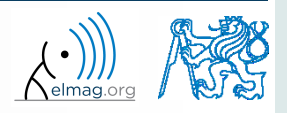

## **Variable names #1**

- max. 63 characters starting with a letter  $(\gg$  namelengthmax)
	- underscore is allowed in the variable name  $, "$  (not at the beginning!)
	- characters not allowed are colon  $,$ : ", hyphen  $,$ -" and others
- lowercase letters in the names of scalars and variables  $(a = 17.59)$
- matrix names usually start with a capital letter  $(A = [\dots])$ 
	- clear huge matrices after they are used (clear ..., memory')
- iteration variables, variables used in for cycles usually named m, n, k etc.
	- it is advisable to avoid  $\pm$ ,  $\pm$  (complex unit)
- chose the names to correspond to the purpose of the variable
- avoid, if possible, standalone letter  $' 1'$  (to be confused with 1) and predefined variables in Matlab environment

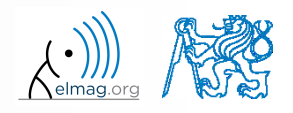

### **Variable names #2**

exceeding the maximum variable's name length :

>> a01234567890123456789012345678901234567890123456789012345678901234567890123456789012345678901234567890123456789 Warning: 'a01234567890123456789012345678901234567890123456789012345678901234567890123456789012345678901234567890123456789 exceeds the MATLAB maximum name length of 63 characters and will be truncated to "a01234567890123456789012345678901234567890123456789012345678901".

a01234567890123456789012345678901234567890123456789012345678901 =

10

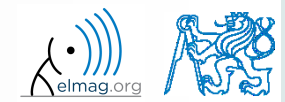

## **Variable names #3**

samples of valid variable names

a, A, b, c, x1, x2, M 12, test1, matrix A, fx, fX

samples of invalid variable names

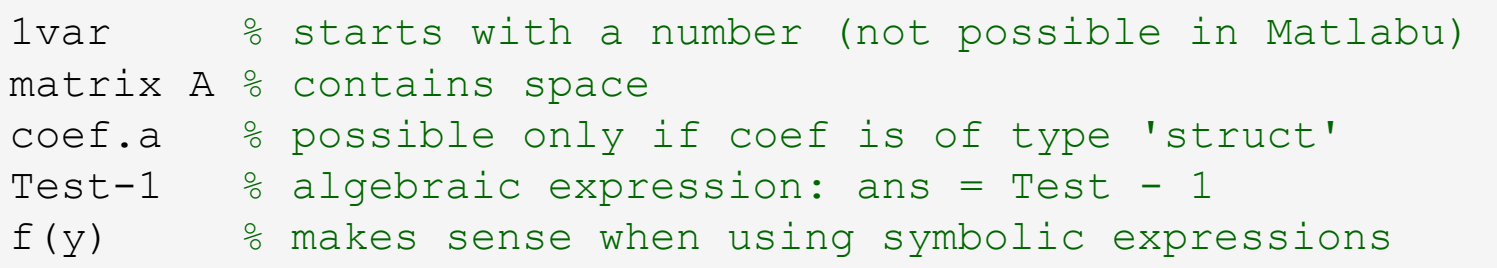

- samples of valid numbers in Matlab
	- pay attention to miss inserted spaces after exponent and imaginary unit

3, -66, +0.0015, .015, 1.6025e-10, 3i, 3.17e5i, -3.51j

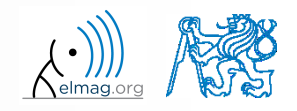

### **Discussed functions**

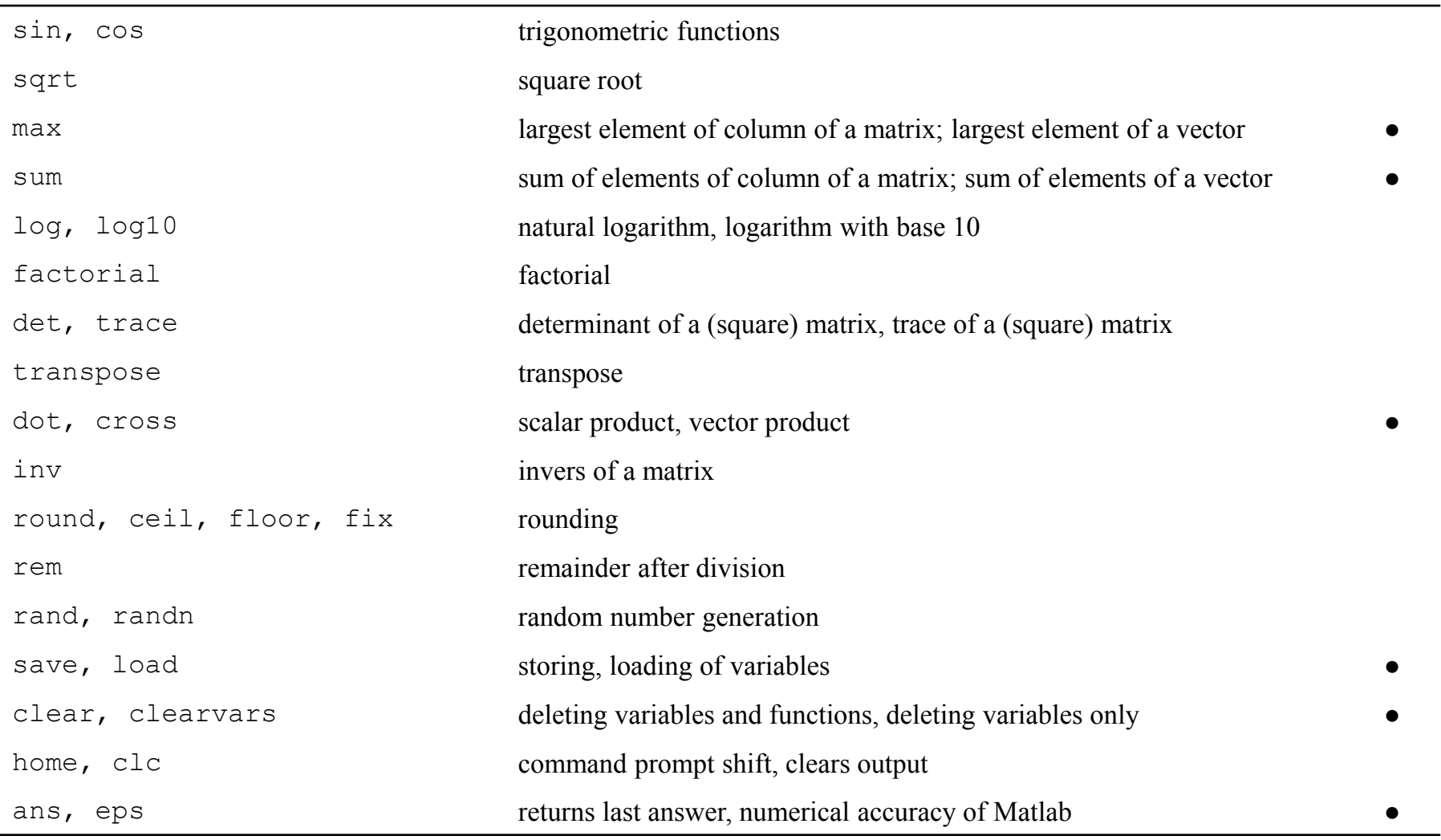

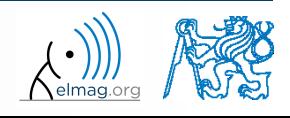

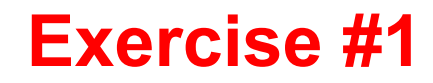

 $180 s$ 

 $\begin{picture}(180,10) \put(0,0){\line(1,0){15}} \put(10,0){\line(1,0){15}} \put(10,0){\line(1,0){15}} \put(10,0){\line(1,0){15}} \put(10,0){\line(1,0){15}} \put(10,0){\line(1,0){15}} \put(10,0){\line(1,0){15}} \put(10,0){\line(1,0){15}} \put(10,0){\line(1,0){15}} \put(10,0){\line(1,0){15}} \put(10,0){\line(1,0){15}} \put(10,0){\line($ 

**F**

• forces were localized at point **P** in  $(x - y)$  plane:  $(x-y)$  plane:

**e #1**  
\n
$$
F_1 = (2 \t 2) \t F_3 = (2 \t 0)
$$
\n
$$
F_2 = (1 \t -3) \t F_4 = (0 \t -1.5)
$$
\n
$$
F_3 = (2 \t 0) \t F_5
$$
\n
$$
F_2 = \begin{pmatrix} 1 & -3 \\ 1 & -3 \end{pmatrix} \t F_4 = (0 \t -1.5)
$$
\n
$$
F_1 = \begin{pmatrix} 1 & -3 \\ 1 & -1 \end{pmatrix} \t F_5 = \begin{pmatrix} 1 & -3 \\ 1 & -1 \end{pmatrix}
$$
\n
$$
F_1 = (0 \t -1.5)
$$
\n
$$
F_2 = \begin{pmatrix} 1 & -3 \\ 1 & -1 \end{pmatrix} \t F_3 = (2 \t 0)
$$
\n
$$
F_4 = (0 \t -1.5)
$$
\n
$$
F_5 = \begin{pmatrix} 1 & -3 \\ 1 & -1 \end{pmatrix} \t F_6 = \begin{pmatrix} 1 & -1 \\ 1 & -1 \end{pmatrix}
$$
\n
$$
F_7 = \begin{pmatrix} 1 & -1 \\ 1 & -1 \end{pmatrix} \t F_8 = \begin{pmatrix} 1 & -1 \\ 1 & -1 \end{pmatrix}
$$
\n
$$
F_9 = \begin{pmatrix} 1 & -1 \\ 1 & -1 \end{pmatrix} \t F_1 = (0 \t -1.5)
$$

what is the direction of the resultant force **F**?

normalize the resulting vector

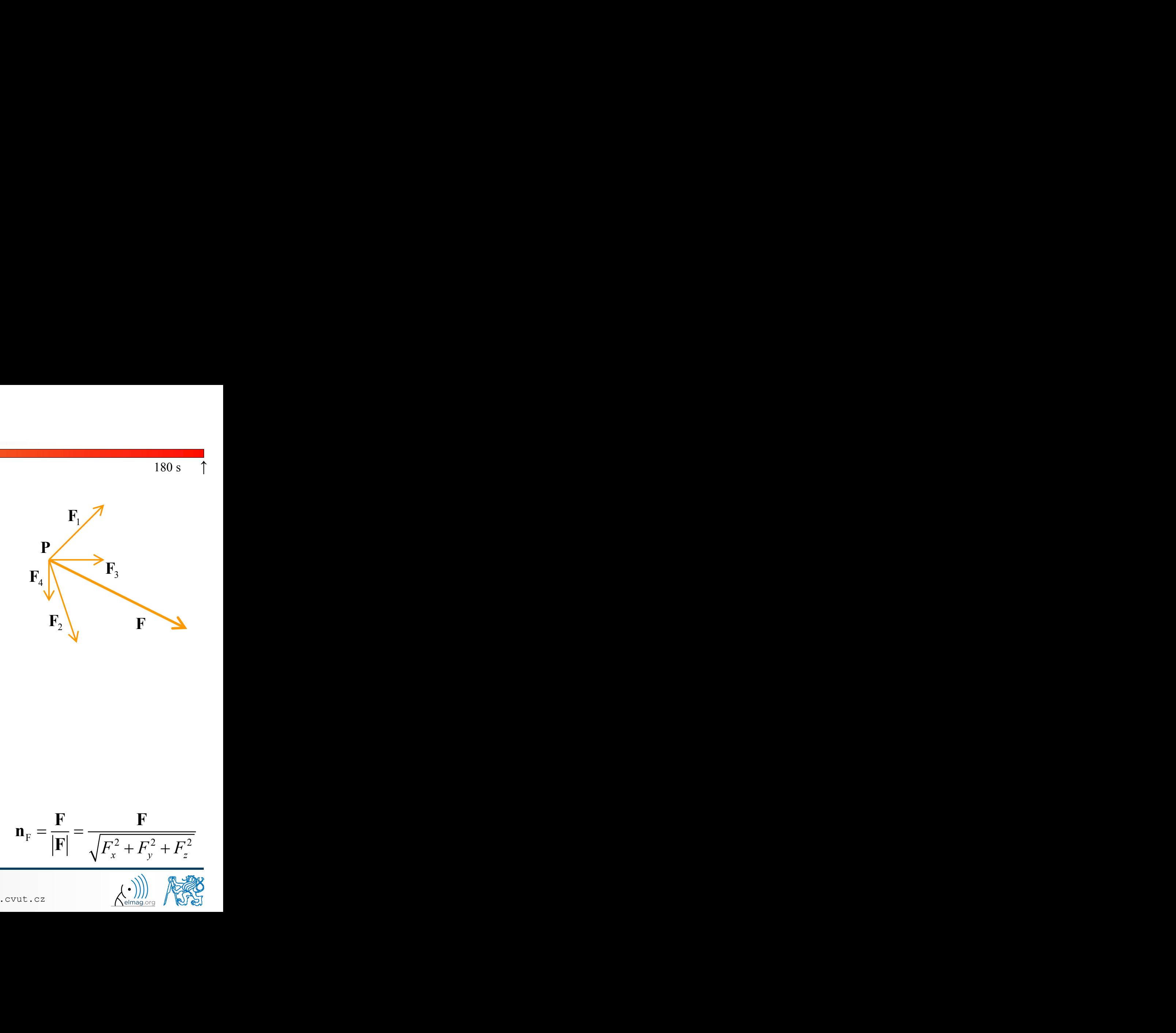

**F**1

 $\mathbf{F}_4 \begin{bmatrix} \mathbf{F}_3 \end{bmatrix}$ 

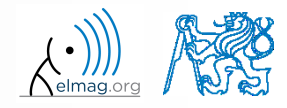

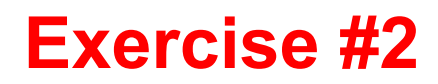

 $240 s$ 

- type-in following commands:
	- >> clear, clc;  $\Rightarrow$  w1 = [1 2 3], w2 = [-2 -3 -4].'  $>> w3 = [-2; -3; -4]$  $>> w4 = w2 - w3$ ,  $w5 = w2 - w1$

- compare differences
- the error of calculating  $w5$  resides in what?
- try also

>> w1\*3, w1 - 3, >> w1 + [5 5 5], >> w6 = 5\*w1 - [3 5 6] - w2,

- calculate the norm (magnitude) of vector  $w1$ 
	- try more options

$$
\hat{\mathbf{w}}_1 = \frac{\mathbf{w}_1}{|\mathbf{w}_1|}
$$

 how to modify the calculation in the case of a complex vector?

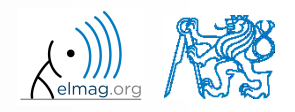

#### **Exercise #3**

- calculate roots of the quadratic function
	- rearrange the terms of the function first

**ncilculate roots of the quadratic function**

\n2x<sup>2</sup> - 5x = 3

\n2x<sup>2</sup> + 5x + 3 = 0, 
$$
\Rightarrow
$$
 a = 2, b = 5, c = 3

\n
$$
x_{1,2} = \frac{-b \pm \sqrt{b^2 - 4ac}}{2a} = \frac{-5 \pm \sqrt{25 - 24}}{4}
$$

\n
$$
x_1 = -1, x_2 = -\frac{3}{2}
$$

\n4

\n5

\n5

\n6

\n6

\n6

\n7

\n8

\n8

\n9

\n180 s

\n180 s

\n180 s

\n180 s

\n180 s

\n180 s

\n180 s

\n180 s

\n180 s

\n180 s

\n180 s

\n180 s

\n180 s

\n180 s

\n180 s

\n180 s

\n180 s

\n180 s

\n180 s

\n180 s

\n180 s

\n180 s

\n180 s

\n180 s

\n180 s

\n180 s

\n180 s

\n180 s

\n180 s

\n180 s

\n180 s

\n180 s

\n180 s

\n180 s

\n180 s

\n180 s

\n180 s

\n180 s

\n180 s

\n180 s

\n180 s

\n180 s

\n180 s

\n180 s

\n180 s

\n180 s

\n180 s

\n180 s

\n180 s

\n180 s

\n180 s

\n180

 Matlab provides particular function for calculation of roots of a function, try to search it out

 $-2x^2-5x=3$ 

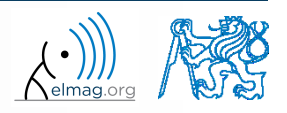

 $180 s$ 

 $-2x^2 - 5x = 3$ 

#### **Exercise #4**

 $300 s$ 

- consider matrices (prepare matrices for later use)
	- rotating by angle α in *x*-*z* plane

$$
\begin{array}{ll}\n\text{matrices (prepare matrices for later use)} \\
\text{may by angle } \alpha \text{ in } x \text{-} z \text{ plane} \\
\mathbf{R} = \begin{pmatrix} \cos(\alpha) & 0 & -\sin(\alpha) \\ 0 & 1 & 0 \\ \sin(\alpha) & 0 & \cos(\alpha) \end{pmatrix} \\
\text{ring across plane} & 1x + 2y + 0z = 0 \\
\text{Householder's transform} & \mathbf{P} = \mathbf{I} - 2\mathbf{n}_0 \mathbf{n}_0^T \\
\text{= [-2; 1; 0]} \\
\mathbf{I} & \mathbf{P} & \mathbf{P} \\
\end{pmatrix} \\
k \in \{1, 2\}\n\end{array}
$$

mirroring across plane  $1x+2y+0z=0$  use Householder's transform soo<sub>s</sub> 1<br>
epare matrices for later use)<br>
in x-z plane<br>
(a) 0 -sin(a)<br>
1 0<br>
(a) 0  $\cos(\alpha)$ <br>
1 -x+2y+0z=0<br>
runsform<br>
P=I-2n<sub>0</sub>n<sub>0</sub><sup>T</sup><br>
P<sub>2</sub>P<sub>2</sub>P<sub>2</sub> epare matrices for later use)<br>
in x-z plane<br>
(a) 0 -sin(a)<br>
1 0<br>
(a) 0  $\cos(\alpha)$ <br>
ane<br>  $1x+2y+0z = 0$ <br>
Extension  $P = I - 2n_0n_0^T$ tices for later use)<br>  $\sin(\alpha)$ <br>
0<br>  $\sin(\alpha)$ <br>  $1x+2y+0z = 0$ <br>  $P = I - 2n_0n_0^T$ <br>  $P_2$   $P_1$ ter use)<br>  $z = 0$ <br>  $= I - 2n_0n_0^T$ **<sup>T</sup> P I n n** 1 2

**Exercise #4**  
\n• consider matrices (prepare matrices for later use)  
\n*r*atting by angle 
$$
\alpha
$$
 in *x*-*z* plane  
\n
$$
\mathbf{R} = \begin{pmatrix} \cos(\alpha) & 0 & -\sin(\alpha) \\ 0 & 1 & 0 \\ \sin(\alpha) & 0 & \cos(\alpha) \end{pmatrix}
$$
\n
$$
\mathbf{m}_{\text{irroring across plane}} \qquad 1x + 2y + 0z = 0
$$
\n• use Householder's transform  
\n
$$
\mathbf{n}_{0} = \frac{\mathbf{v}_{1} \times \mathbf{v}_{2}}{|\mathbf{v}_{1} \times \mathbf{v}_{2}|} = \mathbf{P}_{1} = [-2; 1; 0]
$$
\n
$$
\mathbf{v}_{k} = (\mathbf{P}_{k} - \mathbf{0}) \begin{pmatrix} \mathbf{x}_{0} \\ \mathbf{y}_{0} \end{pmatrix}, \quad k \in \{1, 2\}
$$
\n
$$
\mathbf{v}_{k} = \begin{pmatrix} \mathbf{P}_{k} & 0 & 0 \\ 0 & 0 & 1 \end{pmatrix}
$$
\n
$$
\mathbf{v}_{k} = \begin{pmatrix} \mathbf{P}_{k} & 0 & 0 \\ 0 & 0 & 1 \end{pmatrix}
$$
\n
$$
\mathbf{v}_{k} = \begin{pmatrix} \mathbf{P}_{k} & 0 & 0 \\ 0 & 0 & 1 \end{pmatrix}
$$
\n
$$
\mathbf{v}_{k} = \begin{pmatrix} \mathbf{P}_{k} & 0 & 0 \\ 0 & 0 & 1 \end{pmatrix}
$$
\n
$$
\mathbf{v}_{k} = \begin{pmatrix} \mathbf{P}_{k} & 0 & 0 \\ 0 & 0 & 1 \end{pmatrix}
$$
\n
$$
\mathbf{v}_{k} = \begin{pmatrix} \mathbf{P}_{k} & 0 & 0 \\ 0 & 0 & 1 \end{pmatrix}
$$
\n
$$
\mathbf{v}_{k} = \begin{pmatrix} \mathbf{P}_{k} & 0 & 0 \\ 0 & 0 & 1 \end{pmatrix}
$$
\n
$$
\mathbf{P}_{k} = \begin{pmatrix} \mathbf{P}_{k} & 0 & 0 \\ 0 & 0 & 1 \end{pmatrix}
$$
\n
$$
\mathbf{P}_{k} = \begin{pmatrix} \mathbf{P}_{k
$$

20.2.2018 17:28 A0B17MTB: **Part #1**

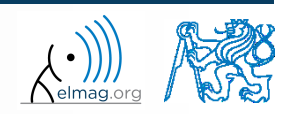

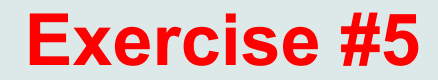

use rotation matrix **R** to rotate vector  $\mathbf{k} = [1; 0; 0]$  by angle  $\alpha = \pi/2$ 

$$
\mathbf{m} = \mathbf{R}\mathbf{k} = \begin{pmatrix} 0 & 0 & 1 \end{pmatrix}^\mathrm{T}
$$

use reflection matrix **P** across plane:  $1x+2y+0z=0$ 

$$
\bullet \quad \text{to mirror vectors:}
$$

$$
180 s
$$
  
\n
$$
180 s
$$
  
\n
$$
180 s
$$
  
\n
$$
180 s
$$
  
\n
$$
180 s
$$
  
\n
$$
180 s
$$
  
\n
$$
180 s
$$
  
\n
$$
180 s
$$
  
\n
$$
180 s
$$
  
\n180 s  
\n180 s  
\n180 s  
\n180 s  
\n180 s  
\n180 s  
\n180 s  
\n180 s  
\n180 s  
\n180 s  
\n180 s  
\n180 s  
\n180 s  
\n180 s  
\n180 s  
\n180 s  
\n180 s  
\n180 s  
\n180 s  
\n180 s  
\n180 s  
\n180 s  
\n180 s  
\n180 s  
\n180 s  
\n180 s  
\n180 s  
\n180 s  
\n180 s  
\n180 s  
\n180 s  
\n180 s  
\n180 s  
\n180 s  
\n180 s  
\n180 s  
\n180 s  
\n180 s  
\n180 s  
\n180 s  
\n180 s  
\n180 s  
\n180 s  
\n180 s  
\n180 s  
\n180 s  
\n180 s  
\n180 s  
\n180 s  
\n180 s  
\n180 s  
\n180 s  
\n180 s  
\n180 s  
\n180 s  
\n180 s  
\n180 s  
\n180 s  
\n180 s  
\n180 s  
\n180 s  
\n180 s  
\n180 s  
\n180 s  
\n180 s  
\n180 s  
\n180 s  
\n180 s  
\n180 s  
\n180 s  
\n180 s  
\n180 s  
\n180 s  
\n180 s  
\n180 s  
\n180 s  
\n180 s  
\n180 s  
\n180 s  
\n180 s  
\n180 s  
\n180 s  
\n181 s  
\n182 s  
\n184 s  
\n185 s  
\n189 s  
\n180 s  
\n181

- calculate the determinant of matrices **R** and **P**
	- can you interpret the results?

20.2.2018 17:28 A0B17MTB: **Part #1**

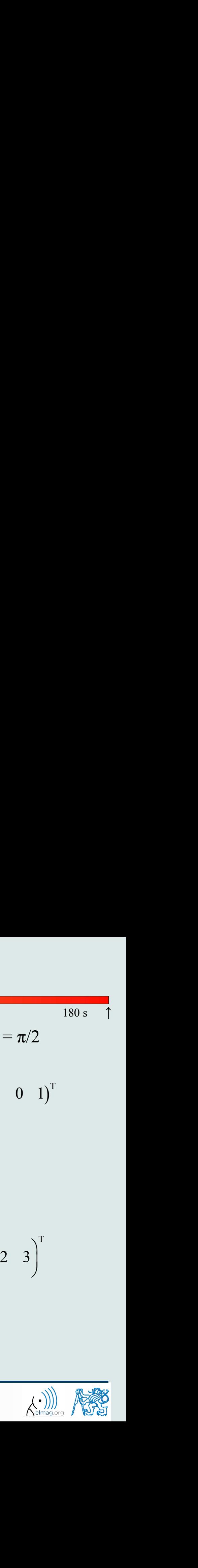

 $180 s$ 

## **Thank you!**

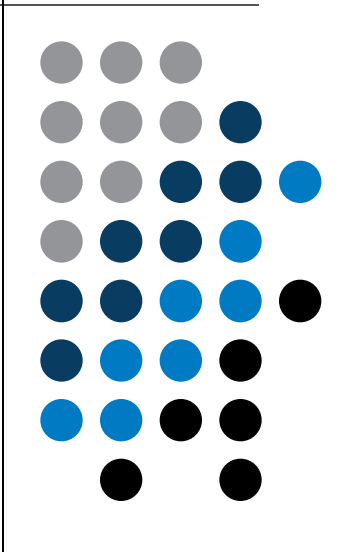

ver. 9.1 (18/02/2018) Miloslav Čapek, Pavel Valtr miloslav.capek@fel.cvut.cz pavel.valtr@fel.cvut.cz

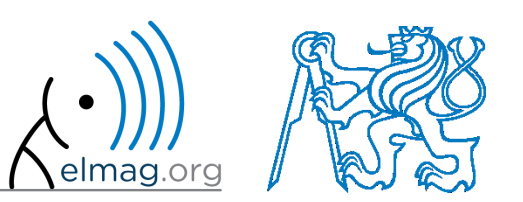

Apart from educational purposes at CTU, this document may be reproduced, stored or transmitted only with the prior permission of the authors. Document created as part of A0B17MTB course.